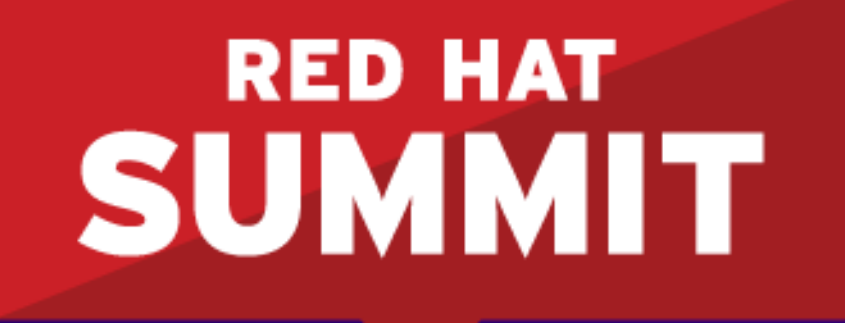

**BOSTON, MA JUNE 23-26, 2015** 

#### **Container Security**

Kurt Seifried Software Engineer June 2015

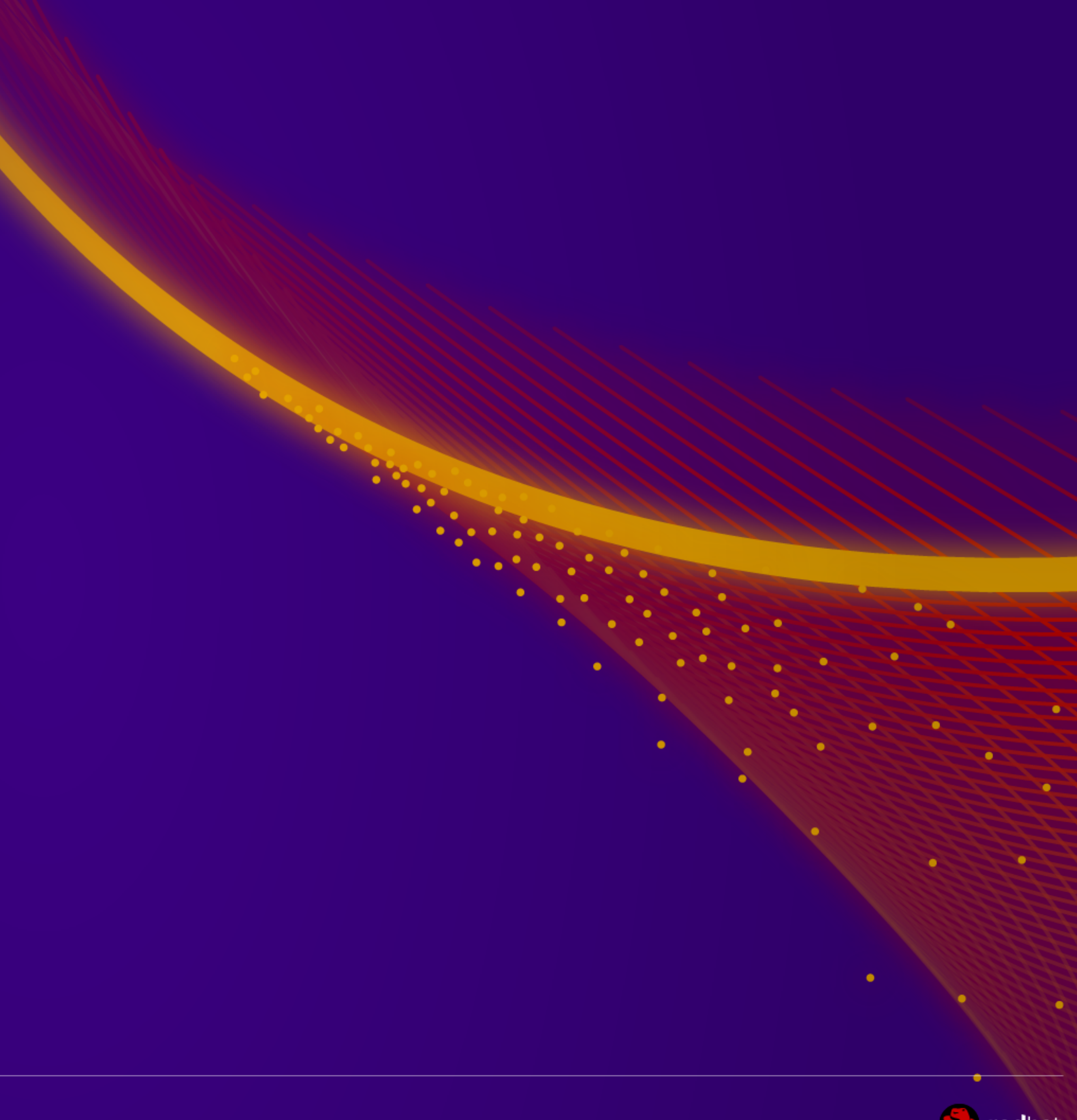

#### **What this talk is not**

 $\bullet$  .  $\bullet$  .

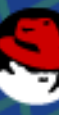

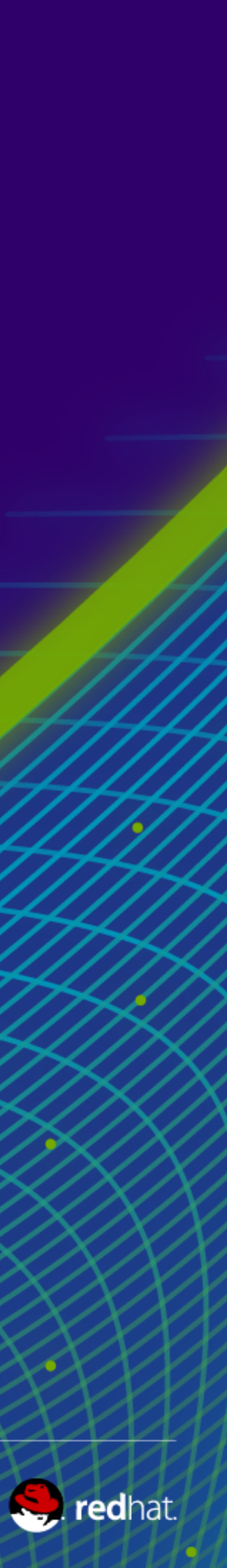

# **This talk is not about Docker security**

●If you want to learn about Docker security go listen to Daniel Walsh =)

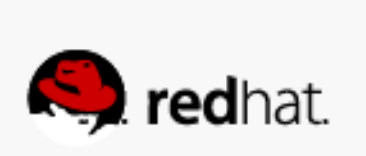

 $\begin{array}{c} \bullet & \bullet & \bullet \end{array}$ 

<u>sa s</u>

 $\bullet$ 

**What this talk is**

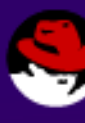

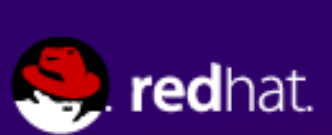

#### **Securing apps and other shenanigans**

- •Reading PDFs (Adobe Reader has 400+ CVEs)
- •Web browsing (Firefox has 1300+ CVEs)
- Web browsing privately (Panopticlick)
- ●SSL/TLS MitM testing (total pain to setup)

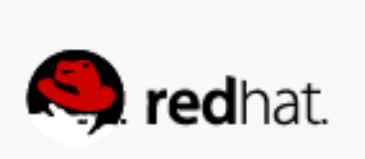

#### **Reading PDFs (and other scary file formats)**

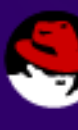

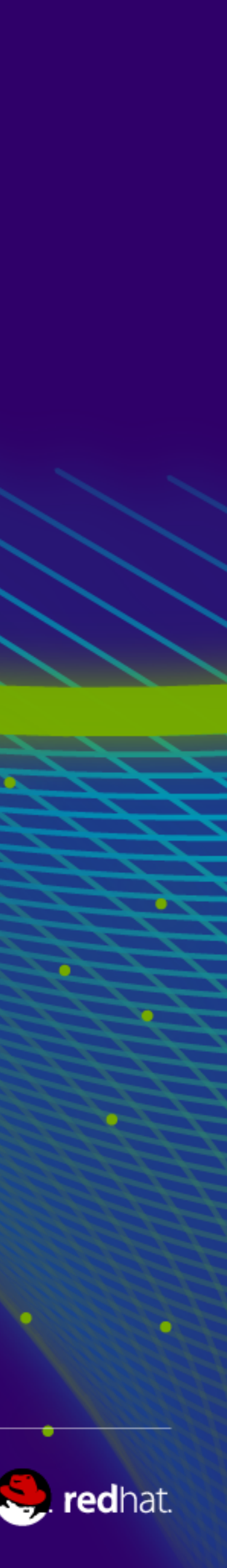

## **Reading PDFs**

●Reduce the attack surface ●Remove network "--net=none" –using X to display still works •Blow the system away once done –Be careful of any volume mounts

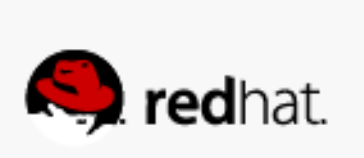

#### **Web browsing**

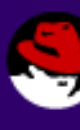

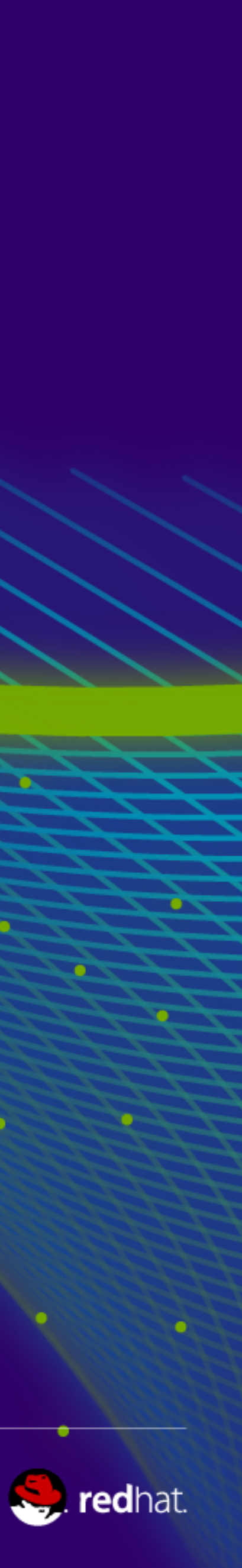

### **Web browsing**

#### •Use volume mounts for .mozilla

- -v /home/user/.mozilla2/:/home/user/.mozilla/
- find ./mozilla\* -type f -name "\*.sqlite" -exec sh -c 'sqlite3 {}  $.$ dump > {}.dump' \;
- diff the all files and voila, that's what changed

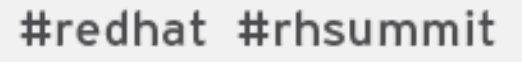

 $\bullet$ 

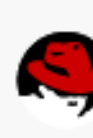

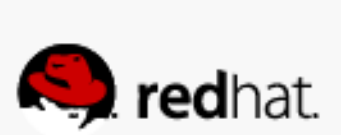

## **Web browsing privately**

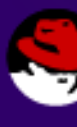

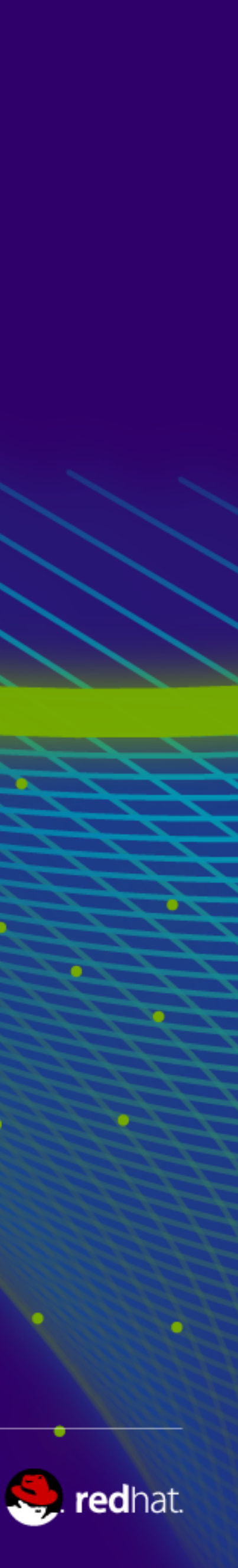

#### **Web browser tracking**

# Panopticlick How Unique  $\Box$  - and Trackable - Is Your Browser?

Your browser fingerprint appears to be unique among the 5,491,024 tested so far.

Currently, we estimate that your browser has a fingerprint that conveys at least 22.39 bits of identifying information.

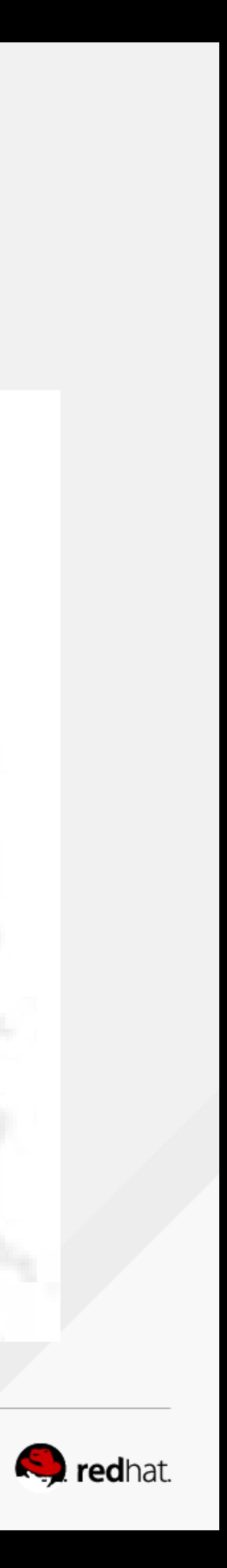

#### **So....**

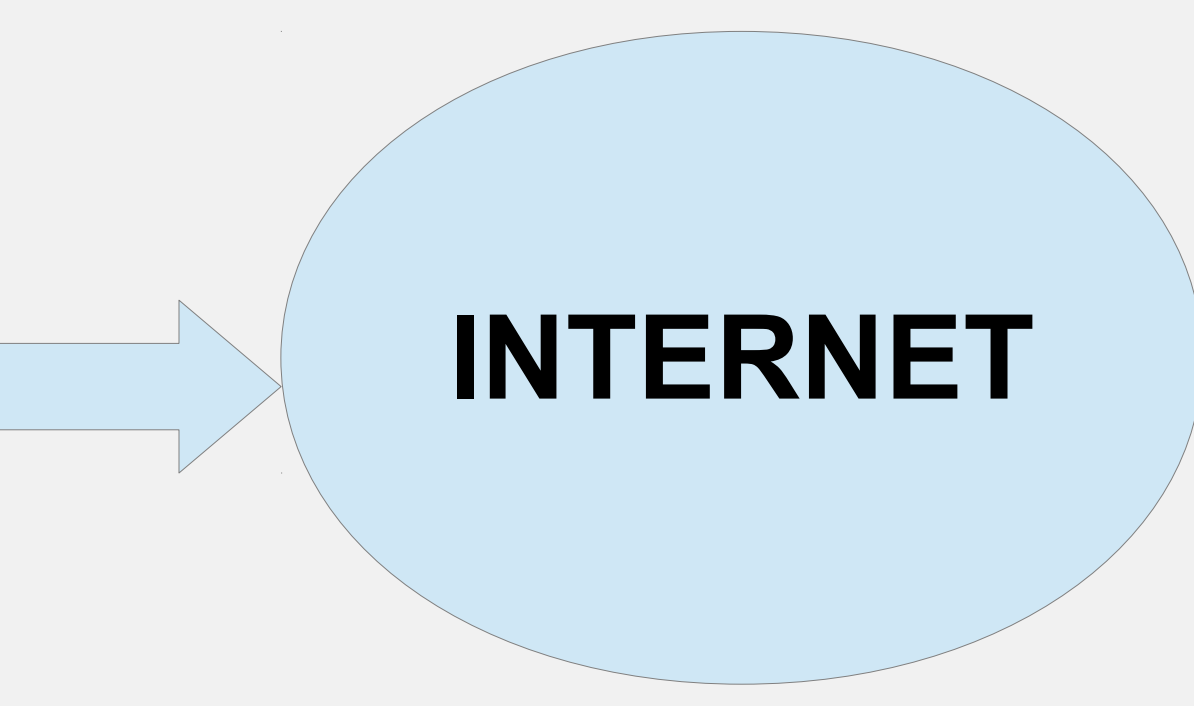

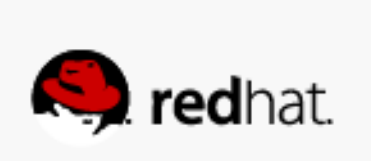

## •Browse through VPN, so no leaks (DNS, X-Forwarded-For, etc.)

- Use --name and –link or pass env variables
- Reset default gw on firefox and:

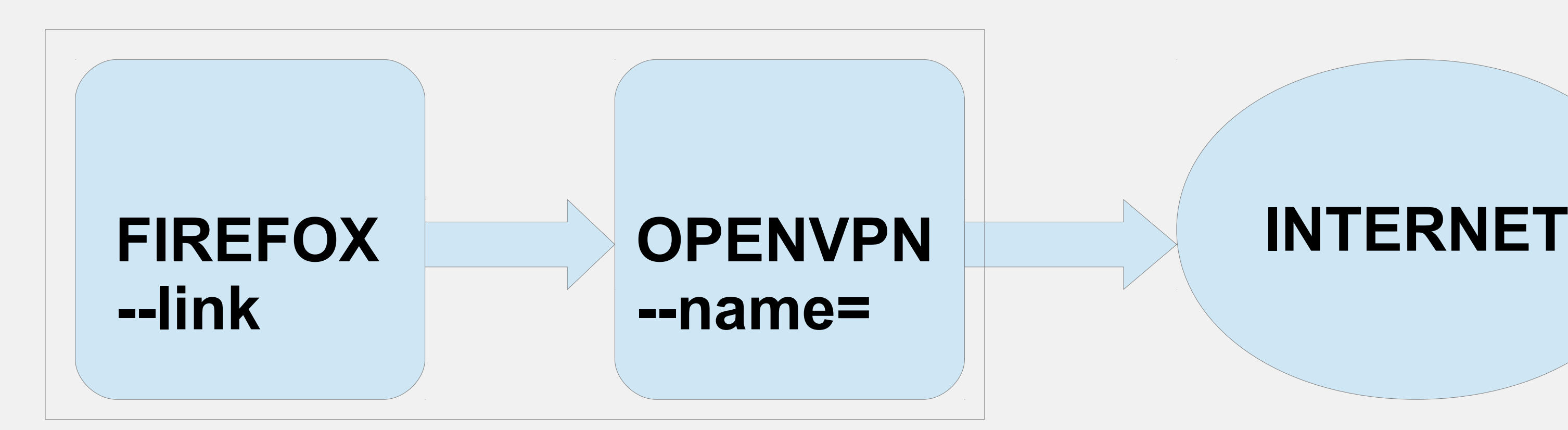

## **SSL/TLS MitM Testing**

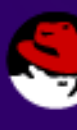

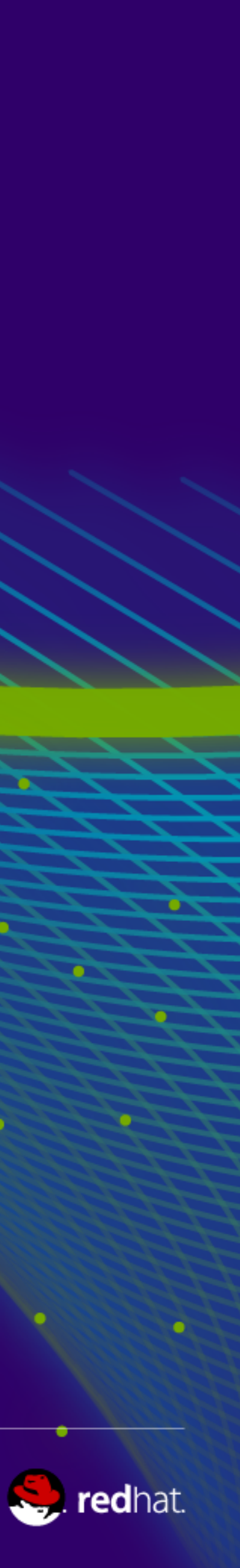

## **Setting up for testing is a PITA** • You need a client, a MitM host and the server, you need routing, etc. •So 3 VMs or 3 docker files... guess which fits in an email?

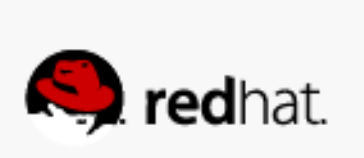

#### **Questions?**

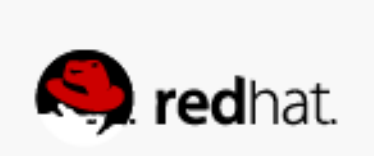

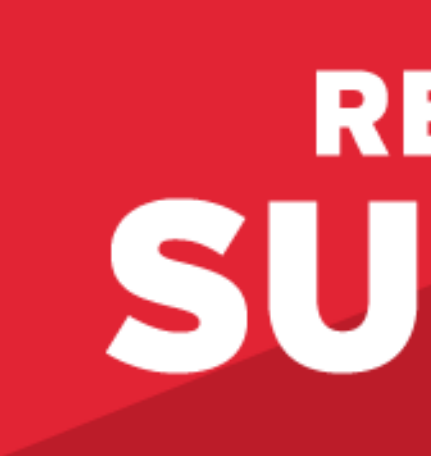

#### LEARN. NETWORK. EXPERIENCE OPEN SOURCE.

#redhat #rhsummit

#### **RED HAT** SUMMIT

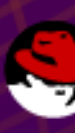

۰

 $\sum_{i=1}^{n}$ 

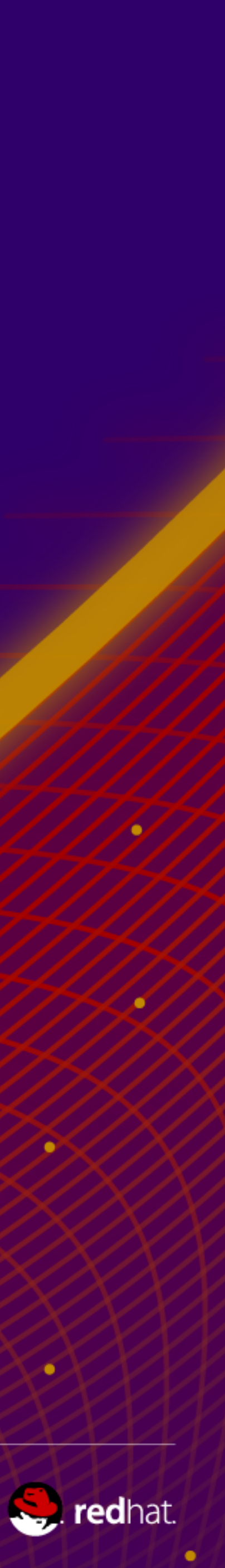